**Allegato "B" - Procedura operativa per lo sblocco di password bloccate e per l'azzeramento (reset) di password**

# **Indice**

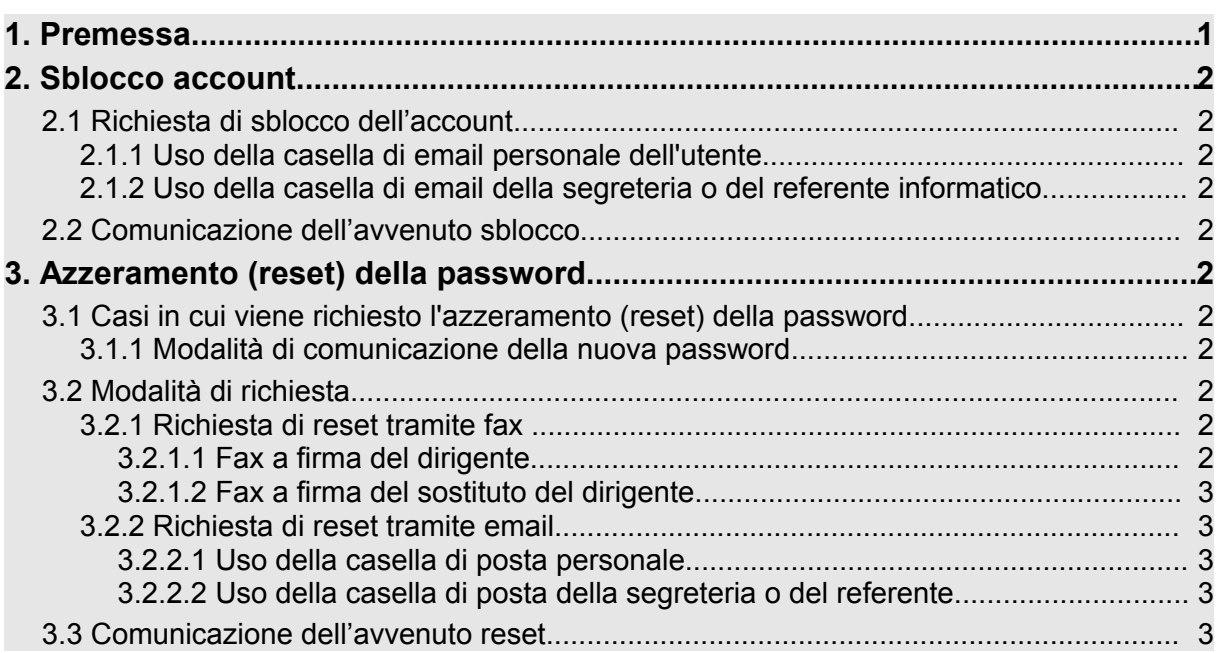

## **1. Premessa**

La necessità di intervenire a livello delle password da parte dell'amministratore può dipendere da due motivi diversi:

- (a) la password può essere stata bloccata perchè l'utente ha effettuato alcuni tentativi di accesso commettendo errori di digitazione, anche se l'utente effettivamente conosce la password corretta.
- (b) la password può essere stata dimenticata dall'utente.

I due casi sono diversi. Mentre nel caso del ripristino di cui al punto (a), all'utente viene semplicemente riabilitata la vecchia password, nel caso di azzeramento/*reset* di cui al punto (b) viene impostata una nuova password che l'utente dovrà poi modificare al primo accesso.

Sono pertanto necessarie due distinte procedure che tengono conto delle diverse finalità e dei diversi processi innescati delle due richieste. La presente procedura pertanto descrive le modalità da utilizzare nel caso si renda necessario richiedere uno "Sblocco account", oppure un "Azzeramento (reset) password". La presente procedura di sicurezza integra e precisa le modalità operative da adottare in conformità con la delibera 3372/03 della Provincia Autonoma di Trento che recepisce l'allegato B (disciplinare tecnico in materia di misure minime di sicurezza) del dlgs 196/03 ed è necessaria per tutti i sistemi e le applicazioni per cui esiste una procedura di accesso tramite codici personali.

# **2. Sblocco account**

# **2.1 Richiesta di sblocco dell'account**

## **2.1.1 Uso della casella di email personale dell'utente**

L'utente che si ritrova con l'account bloccato in seguito ad errori nella digitazione della

password può richiederne lo sblocco inoltrando via email il file con il modulo SIC-PAT-05, debitamente compilato, all'indirizzo csd.assistenza@infotn.it utilizzando la sua casella di posta personale "nome.cognome@provincia.tn.it". Per nessuna ragione verranno accettate richieste provenienti da caselle di posta individuali assegnate ad utenti diversi dal titolare dell'account che si richiede di riattivare, o da caselle di posta personali non assegnate dalla Provincia.

## **2.1.2 Uso della casella di email della segreteria o del referente informatico**

Nel caso l'utente sia impossibilitato ad inviare la richiesta dalla sua casella di posta (es. blocco dell'account di dominio) saranno comunque accettate richieste provenienti dalla casella di posta della segreteria di competenza o dalla casella del referente informatico. In questo caso il messaggio di posta elettronica dovrà essere inviato per conoscenza anche alla casella di posta del titolare dell'account bloccato.

# **2.2 Comunicazione dell'avvenuto sblocco**

Il CSD, verificata la correttezza della richiesta, provvederà ad attivare le procedure necessarie affinché l'account venga sbloccato. Ad attività completata invierà una e-mail di conferma al titolare dell'account. Nel caso il messaggio sia stato originato dalla segreteria di competenza o dal referente informatico la comunicazione dell'avvenuto sblocco dovrà essere inoltrata anche ad essi che provvederanno ad informare l'utente nel caso questi non abbia la possibilità di accedere alla propria postazione di lavoro (es. blocco dell'account di dominio).

## **3. Azzeramento (reset) della password**

## **3.1 Casi in cui viene richiesto l'azzeramento (reset) della password**

Nel caso in cui l'utente non ricordi la password per l'accesso ad un sistema o programma (indipendentemente dal fatto se l'account sia bloccato o no) è necessario applicare la procedura di "reset dell'account" attraverso cui all'utente viene assegnata una nuova password, che deve venire cambiata con una password di esclusiva conoscenza dell'interessato dopo il primo accesso a seguito della comunicazione della prima password di accesso.

## **3.1.1 Modalità di comunicazione della nuova password**

Nel caso in cui l'indisponibilità dell'account inibisca l'accesso alla posta elettronica (es. account di dominio per l'accesso alla rete e alla workstation o account di accesso alla posta di Lotus Notes) nella richiesta è necessario specificare se la nuova password dovrà essere comunicata via telefono oppure in forma scritta tramite lettera riservata personale.

## **3.2 Modalità di richiesta**

Per attivare la procedura è necessario inviare formale richiesta al CSD secondo una delle seguenti modalità.

#### **3.2.1 Richiesta di reset tramite fax**

#### **3.2.1.1 Fax a firma del dirigente**

L'utente interessato provvede a compilare e firmare il modulo cartaceo di richiesta SIC-PAT-04 che deve anche essere approvato dal rispettivo Dirigente con timbro e firma.

#### **3.2.1.2 Fax a firma del sostituto del dirigente**

In caso di assenza del Dirigente e qualora sia ufficialmente stato nominato un sostituto con potere di firma, la richiesta può essere firmata da quest'ultimo apponendo la dicitura "PER IL DIRIGENTE nome cognome" sul timbro del dirigente. La legittimazione del sostituto viene verificata da Informatica Trentina consultando l'archivio informatizzato dei soggetti

P.A.T. Procedura operativa password 1 - v 1.00 - 31/01/07 2/3

autorizzati alla firma delle liquidazioni informatiche o, in subordine, quello dei soggetti autorizzati alla firma dei provvedimenti in SAP. Se il sostituto non è incluso in uno di questi due elenchi dovrà essere allegata una copia della lettera di individuazione come sostituto. La richiesta deve essere inoltrata per FAX ad Informatica Trentina al numero 0461/800247.

## **3.2.2 Richiesta di reset tramite email**

#### **3.2.2.1 Uso della casella di posta personale**

L'utente interessato provvede a compilare il modulo elettronico di richiesta SIC-PAT-04 e lo inoltra via email all'indirizzo csd.assistenza@infotn.it esclusivamente utilizzando la sua casella di posta istituzionale "nome.cognome@provincia.tn.it". Per nessuna ragione verranno accettate richieste provenienti da caselle di posta individuali assegnate ad utenti diversi dal titolare dell'account oggetto della richiesta.

#### **3.2.2.2 Uso della casella di posta della segreteria o del referente**

Nel caso l'utente sia impossibilitato ad inviare la richiesta dalla sua casella di posta (ad esempio perchè l'account oggetto della richiesta è quello di dominio o della posta elettronica) saranno comunque accettate richieste provenienti dalla casella di posta della segreteria di competenza o dalla casella del referente informatico. In questo caso il messaggio di posta elettronica dovrà essere inviato per conoscenza anche alla casella di posta del titolare dell'account da ripristinare.

#### **3.3 Comunicazione dell'avvenuto reset**

Il CSD, verificata la correttezza della richiesta, provvederà ad attivare le procedure necessarie affinché l'attività venga completata ed invierà una e-mail di conferma al titolare dell'account. Nel caso l'utente non abbia la possibilità di accedere alla propria postazione di lavoro (es. reset dell'account di dominio) o alla propria casella di posta (es. reset dell'account Lotus Notes) verrà informato secondo le modalità indicate al momento della richiesta.